# **FICHE ACTION**

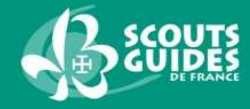

## **Intranet – Gestion des nominations**

SAGAT- Juillet 2017

### **Avant de commencer,**

**Étape 1 :** assurez-vous que votre navigateur ne bloque pas les fenêtres publicitaires appelées aussi « pop-up ».

- **Vous naviguez sous Internet Explorer :**  dans le menu « outil » de votre navigateur, cliquez sur « options », puis sur l'onglet « confidentialité ». Décochez « Activer le bloqueur de fenêtres publicitaires ».
- **Vous naviguez sous Mozilla Firefox :**  dans le menu « outils », cliquez sur « options », puis sur l'onglet « contenu », décochez « Bloquer les fenêtres pop-up ».
- **Si vous avez téléchargé la barre Google :**  cliquez sur « bloquer » pour autoriser les fenêtres pop-up.

**Étape 2 :** mettez à jour votre logiciel Adobe Reader (ou téléchargez-le à l'adresse : adobe.com/fr/products/reader) Si vous rencontrez des difficultés avec Internet Explorer, vous pouvez télécharger le navigateur (gratuit et peu lourd) Mozzilla Firefox à l'adresse : mozilla-europe.org, il a l'avantage de ne pas bugguer.

## **Demander et valider les nominations**

Tout responsable doit demander sa nomination. Celle-ci est ensuite transmise à son responsable d'échelon qui le nomme.

#### **La nomination**

Par la demande de nomination l'intéressé marque son adhésion au projet, aux statuts et au règlement intérieur de l'association. Il accepte son implication personnelle dans la mission qui lui sera confiée et s'engage dans le processus de formation mis en place par l'association.

• Les membres des groupes et des territoires

**Le responsable de groupe** nomme tous les adultes responsables du groupe.

Le trésorier du groupe demande sa nomination. Celle-ci doit être validée par le pôle financier territorial (RPAF), puis le responsable de groupe nomme le trésorier.

Le responsable de groupe est nommé selon le processus de **nomination conjointe**. Se reporter aux documents dédiés. Voir ici

Le déléqué territorial nomme tous ses équipiers.

Le trésorier territorial demande sa nomination. Celle-ci doit être validée par le pôle financier national, puis le délégué territorial nomme le trésorier territorial.

Le délégué territorial est nommé selon le processus de **nomination conjointe**. Se reporter aux documents dédiés. Voir ici

• Les aumôniers et animateurs de la vie chrétienne et spirituelle

Le groupe : les demandes sont validées par le responsable de groupe, c'est l'aumônier territorial qui nomme. Le territoire : les demandes sont validées par le délégué territorial, c'est l'aumônier général qui nomme.

**Pour un compagnon qui est également assistant chef,** il faut d'abord enregistrer la personne en tant que chef (impératif pour la déclaration DDCS, inscription en formation et nomination) puis le responsable de groupe enregistre la fonction secondaire compagnon. (intranet : menu nominations/ gérer les fonctions secondaires). Pour son adhésion, l'assistant chef/compagnon bénéficie de la cotisation responsable.

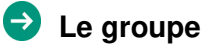

 $\rightarrow$  www.sgdf.fr

Scouts et Guides de France 65, rue de la Glacière 75013 Paris Tél. 01 44 52 37 37

# **FICHE ACTION**

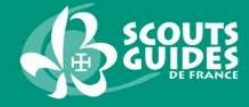

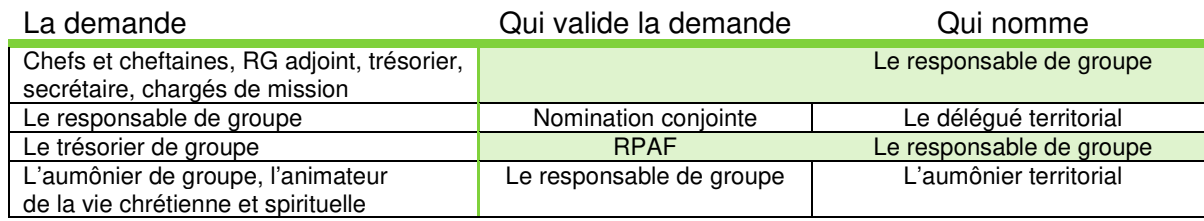

### **Le territoire**

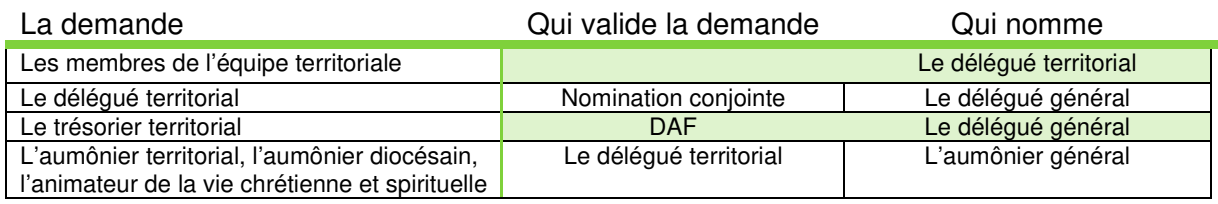

### **De la préinscription au règlement, un circuit à retenir**

Ce sont quatre étapes à distinguer, qui peuvent être faites séparément et par des personnes différentes

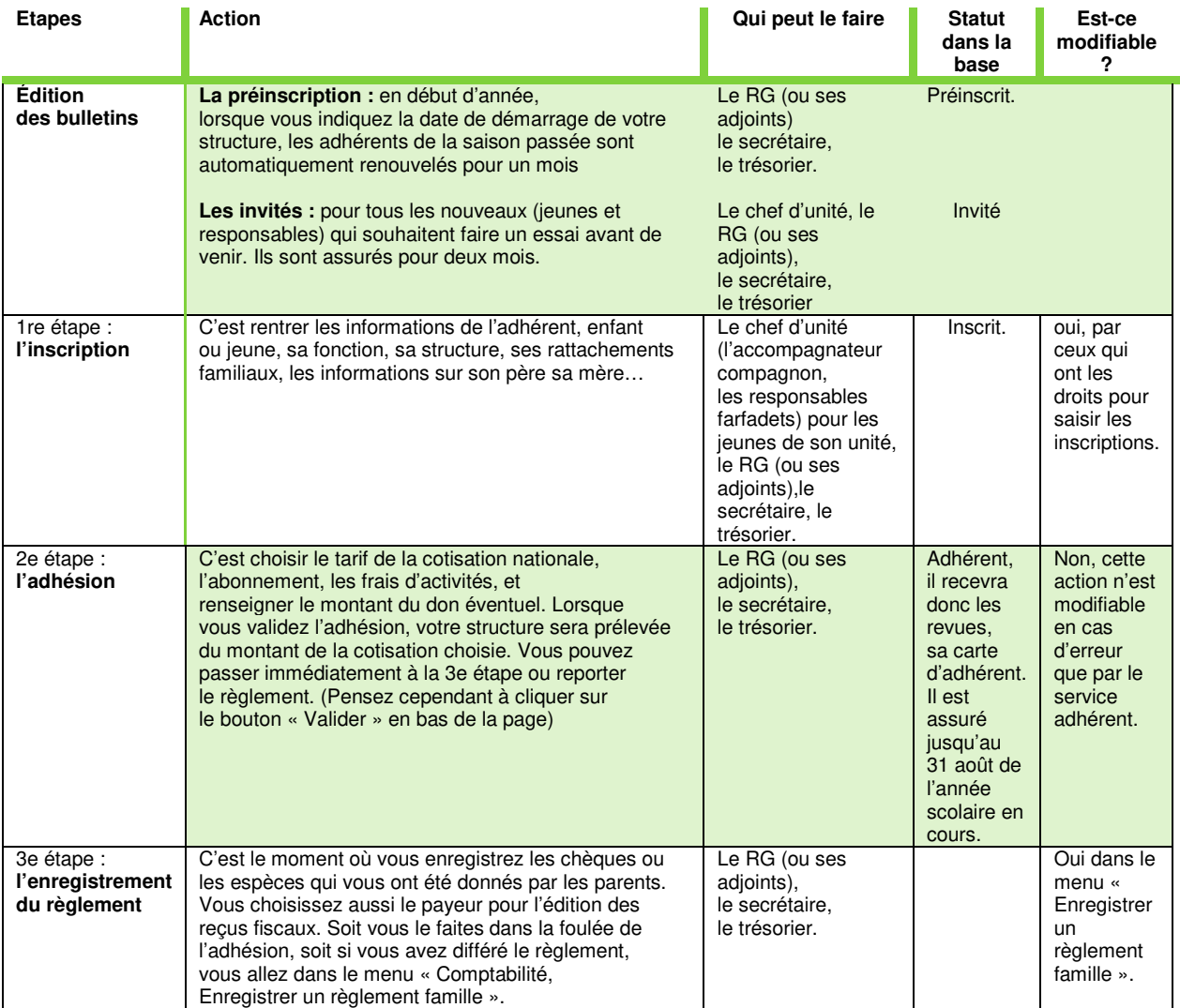

Scouts et Guides de France 65, rue de la Glacière 75013 Paris Tél. 01 44 52 37 37